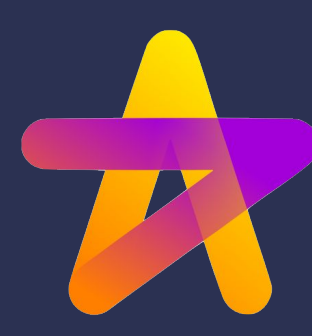

# **Hamilton Global User Group June 2024 Meetup**

#### **What is Hamilton?**

Hamilton helps data scientists and engineers define testable, modular, self-documenting dataflows, that encode lineage and metadata. Runs and scales everywhere python does.

**Icebreaker**: Name and what you're using Hamilton for/looking for.

DAGWORKS June 2024

Agenda

1. The "news" 2. Deep Dive 3. Open

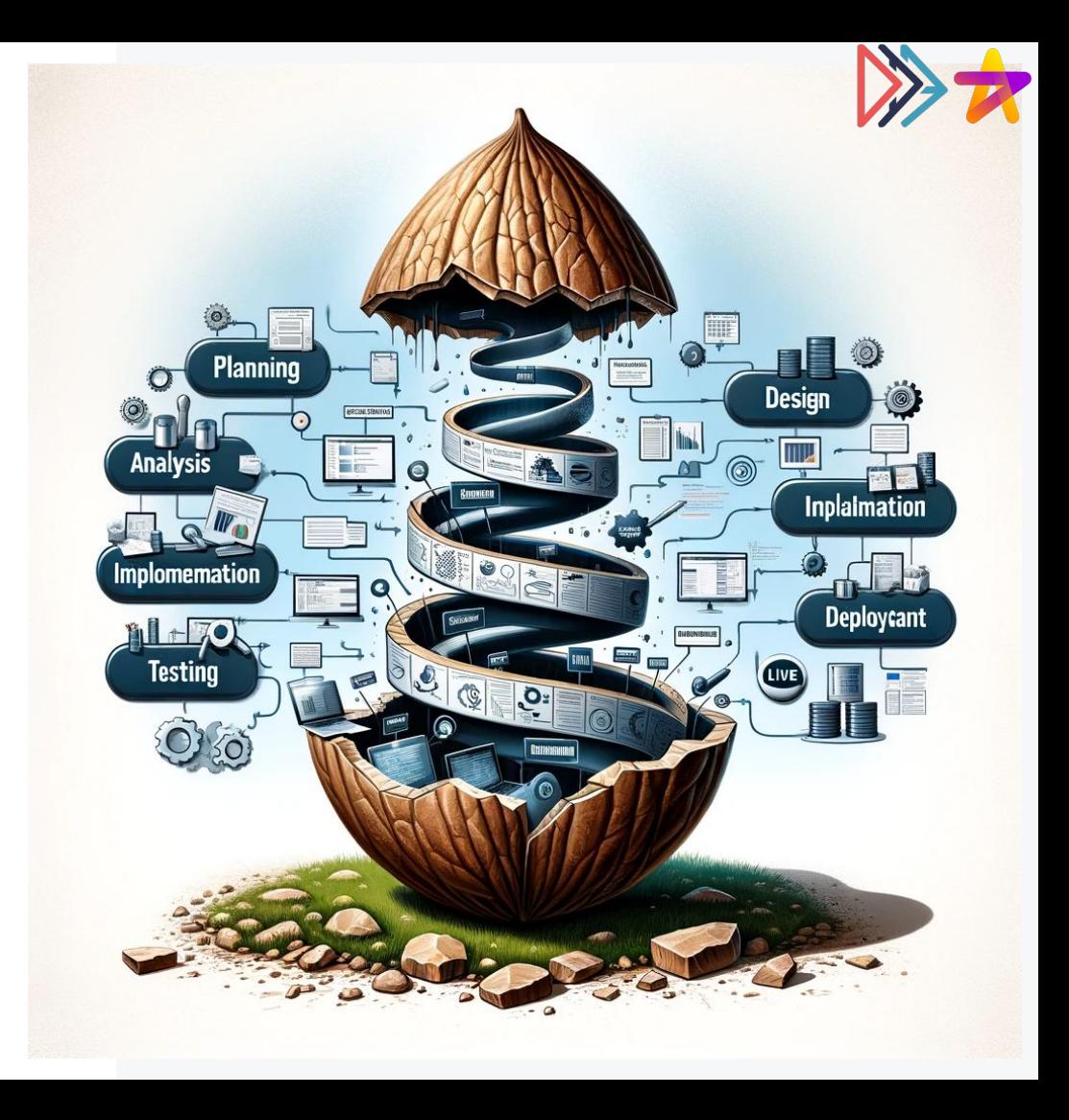

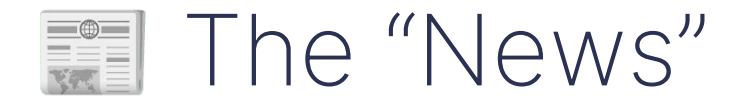

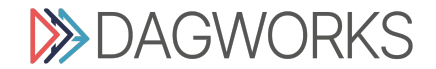

- Newer IPython Magic
- .with\_materializers()
- **•** Graceful Error Adapter
- Hamilton UI
- Kedro
- MLFlow

```
this notebook
 (or via colab).
```
#### ?%%cell\_to\_module c

#### Docstring:  $\rightarrow$  $\mathbf{1}$ :

```
%cell_to_module [-m [MODULE_NAME]] [-d [DISPLAY]] [-x [EXECUTE]]
                    [-b BUILDER] [-c CONFIG] [-i INPUTS] [-o OVERRIDES]
                    [--hide_results] [-w [WRITE_TO_FILE]]
                    [module name]
```
Turn a notebook cell into a Hamilton module definition. This allows you to define and execute a dataflow from a single cell.

```
For example:
%%cell_to_module dataflow --display --execute
def A() \Rightarrow int:return 37
def B(A: int) \rightarrow bool:return (A % 3) > 2111
```
?%%cell\_to\_module  $\overline{+}$  Docstring:  $\mathbf{H}$ %cell\_to\_module [-m [MODULE\_NAME]] [-d [DISPLAY]] [-x [EXECUTE] [-b BUILDER] [-c CONFIG] [-i INPUTS] [-o OV [--hide\_results] [-w [WRITE\_TO\_FILE]] [module name] Turn a notebook cell into a Hamilton module definition. This allo and execute a dataflow from a single cell. For example: %%cell\_to\_module dataflow --display --execute  $def A() \rightarrow int:$ return 37  $def B(A: int) \rightarrow bool:$ return  $(A % 3) > 2$  $\cdots$ positional arguments: module\_name Name for the module defined in this cell. options: -m <[MODULE\_NAME]>, --module\_name <[MODULE\_NAME]> Alias for positional argument `module nam backwards compatibility. Prefer the posit -d <[DISPLAY]>, --display <[DISPLAY]> Display the dataflow. The argument is the name of a dictionary of visualization kwa -x <[EXECUTE]>, --execute <[EXECUTE]> Execute the dataflow. The argument is the name of a list of nodes; else execute all -b BUILDER, --builder BUILDER Builder to which the module will be added execution. Allows to pass Config and Adap -c CONFIG, --config CONFIG Config to build a Driver. Passing -c/--co same time as a Builder -b/--builder with raise an exception. -i INPUTS, -- inputs INPUTS Execution inputs. The argument is the var a dict of inputs; else  $\{\}$ . -o OVERRIDES, --overrides OVERRIDES Execution overrides. The argument is the of a dict of overrides; else {}. --hide\_results Hides the automatic display of execution -w <[WRITE\_TO\_FILE]>, --write\_to\_file <[WRITE\_TO\_FILE]>

File:

Write cell content to a file. The argumer path; else write to {module\_name}.py ~/projects/dagworks/hamilton/hamilton/plugins/jupyter\_

```
with_materializers()
                        from hamilton import driver
                        from hamilton.io.materialization import from_, to
                        import my_dataflow
                        loader = from .parquet(target="raw df", path="/my/raw file.parquet")
                        saver = to.parquet(
                            id="features parquet",
                             dependencies=["features_df"],
                             path="/my/feature_file.parquet"
                        )
                        dr = driver.Builder()
                            .with modules(my dataflow)
                            .with materializers(loader, saver)
                             .build()
                        )
                        dr.execute(["features parquet"])
```
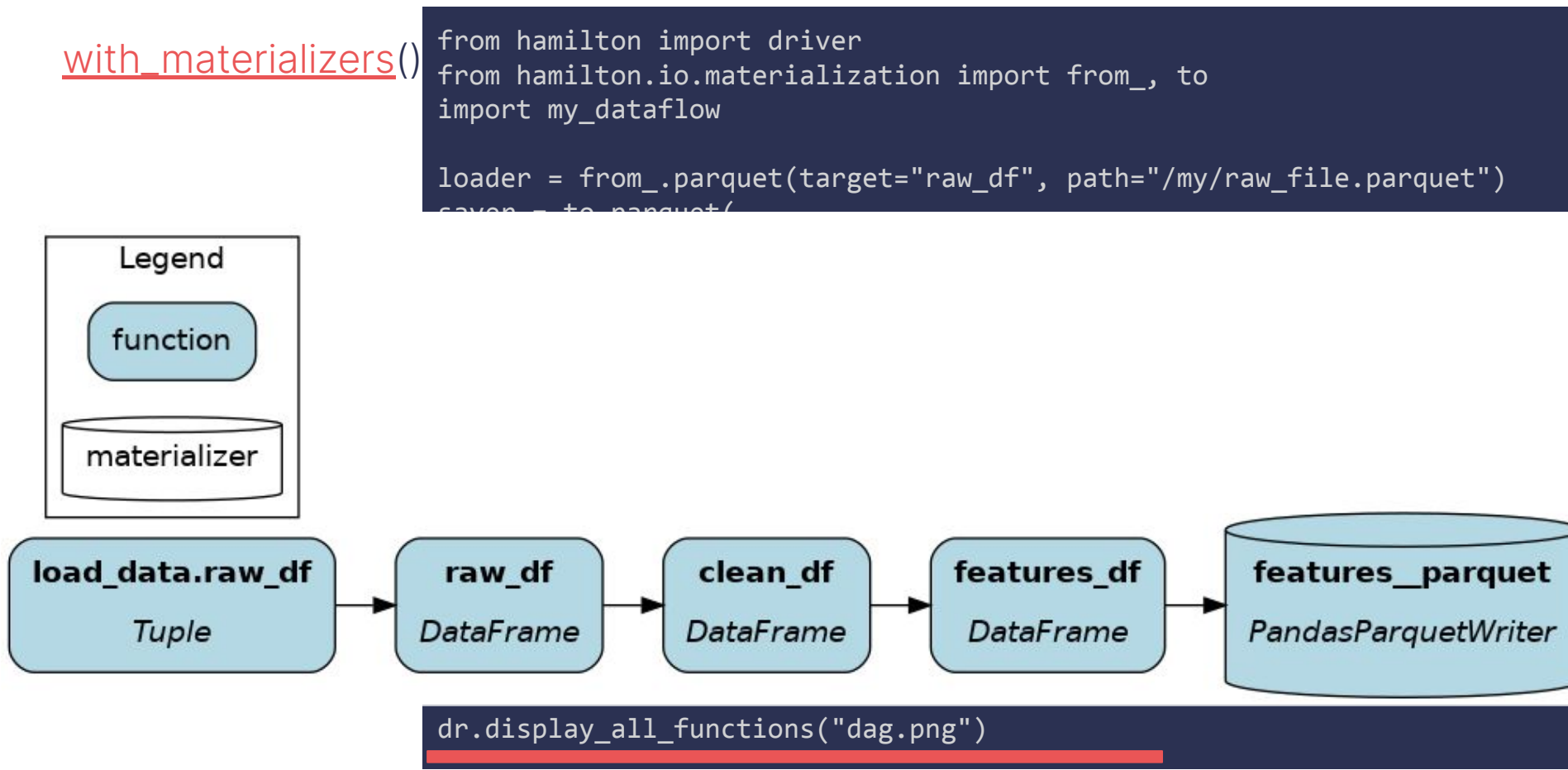

● [GracefulErrorAdapter](https://hamilton.dagworks.io/en/latest/reference/lifecycle-hooks/GracefulErrorAdapter/#hamilton.lifecycle.default.GracefulErrorAdapter)

```
class DoNotProceed(Exception):
     pass
```

```
def wont proceed() -> int: raise DoNotProceed()
```

```
def will proceed() \rightarrow int:
      return 1
```
def never reached(wont proceed:  $int)$  ->  $int:$ return 1 # this should not be reached

#### **[GracefulErrorAdapter](https://hamilton.dagworks.io/en/latest/reference/lifecycle-hooks/GracefulErrorAdapter/#hamilton.lifecycle.default.GracefulErrorAdapter)**

```
dr = driver.Builder()
     .with modules(my module)
      .with_adapters(
           default.GracefulErrorAdapter(
               error to catch=DoNotProceed,
                sentinel_value=None
) and \left( \begin{array}{cc} 1 & 0 \ 0 & 0 \end{array} \right)\qquad \qquad .build()
)
# will return {'will proceed': 1, 'never reached': None}
dr.execute(["will_proceed", "never_reached"])
```
 $\bullet$  [Hamilton UI – pip installable + docker version](https://hamilton.dagworks.io/en/latest/hamilton-ui/ui/)

Key features:

- Visualize
- Version
- Catalog
- **•** Telemetry

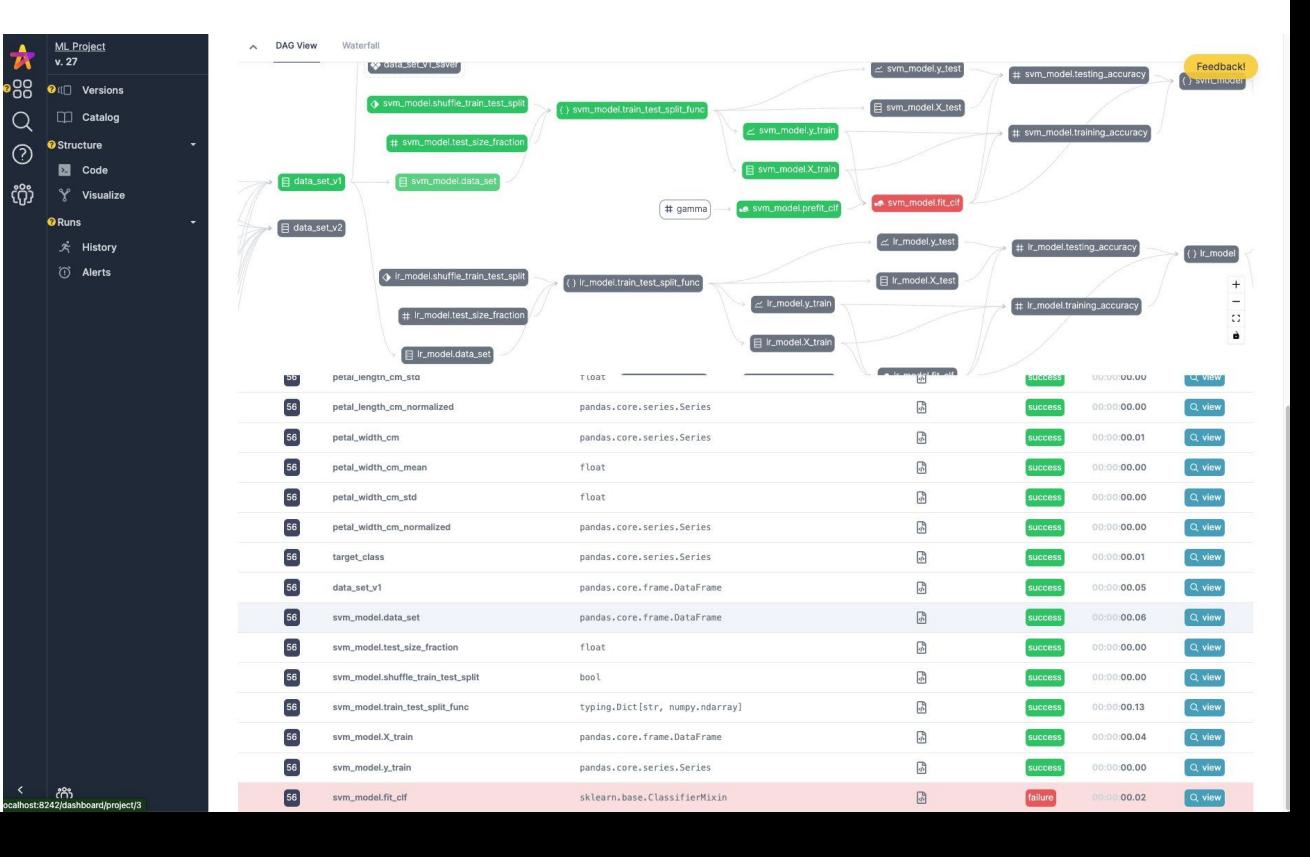

)

[Kedro](https://github.com/DAGWorks-Inc/hamilton/tree/main/examples/kedro/kedro-plugin) - [notebook](https://github.com/DAGWorks-Inc/hamilton/blob/main/examples/kedro/kedro-plugin/kedro_to_hamilton.ipynb)

from hamilton\_sdk.adapters import HamiltonTracker from hamilton import driver from hamilton.plugins import h\_kedro from kedro\_code.pipelines import data\_processing, data\_science

# modify this as needed tracker = HamiltonTracker(...) builder = driver.Builder().with\_adapters(tracker)

dr = h\_kedro.kedro\_pipeline\_to\_driver( data processing.create pipeline(), data science.create pipeline(), builder=builder

● [MLFlow](https://github.com/DAGWorks-Inc/hamilton/blob/main/examples/mlflow/tutorial.ipynb)

Two use cases: - [video explainer](https://youtu.be/rkq8aMNv5YA?feature=shared)

- MI Flow data savers & loaders
- MLFlow Adapter to instrument Hamilton code to log to MLFlow

Pairs well with Hamilton UI

```
● MLFlow
 .with_adapters(
\blacksquareeriment_name=f"hamilton-project-{project_id}",
 \lambda , and the same same same same satisfies \lambda\blacksquare Music Hamilton \mathsf{Tracker}( \dots )rama<br>Pairs with Materializers
\mathsf{driver}.\mathsf{Builder}()dr = .with_modules(model_training_2)
         MLFlowTracker(
             run name=dag name,
          ),
\qquad \qquad .with_materializers(
          to.mlflow(
             id="trained model mlflow",
             dependencies=["trained model"],
              register_as="my_new_model",
          ),
\qquad \qquad .build()
```
 $\lambda$ 

# Deep Dive: RAG & Hamilton: Document processing

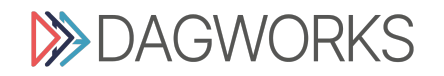

[https://github.com/DAGWorks-Inc/hamilton/tree/main/examples/LLM\\_Workflow](https://github.com/DAGWorks-Inc/hamilton/tree/main/examples/LLM_Workflows/RAG_document_extract_chunk_embed) [s/RAG\\_document\\_extract\\_chunk\\_embed](https://github.com/DAGWorks-Inc/hamilton/tree/main/examples/LLM_Workflows/RAG_document_extract_chunk_embed) <https://blog.dagworks.io/p/rag-ingestion-and-chunking-using> <https://blog.dagworks.io/p/retrieval-augmented-generation-reference-arch>

### **Agenda: Build a Document Processing Pipeline for RAG Systems**

- Components
- Code
- Caveats

#### **Agenda: Build a Document Processing Pipeline for RAG Systems**

- **Components**
- Code
- **Caveats**

#### **Leave you with:**

- 1. High level mental model of the process
- 2. Some code to help you get started
- 3. A sense for where caveats might lie on your journey

#### **Agenda: Build a Document Processing Pipeline for RAG Systems**

- **Components**
- Code
- **Caveats**

#### **Leave you with:**

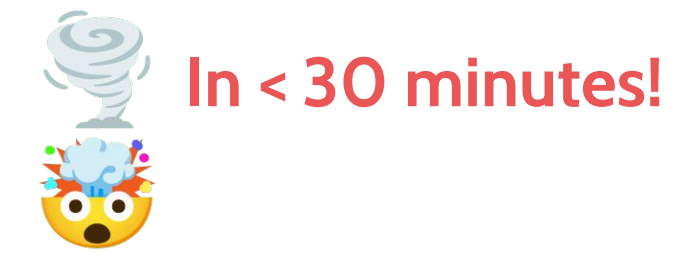

- 1. High level mental model of the process
- 2. Some code to help you get started
- 3. A sense for where caveats might lie on your journey

## **Retrieval Augmented Generation**

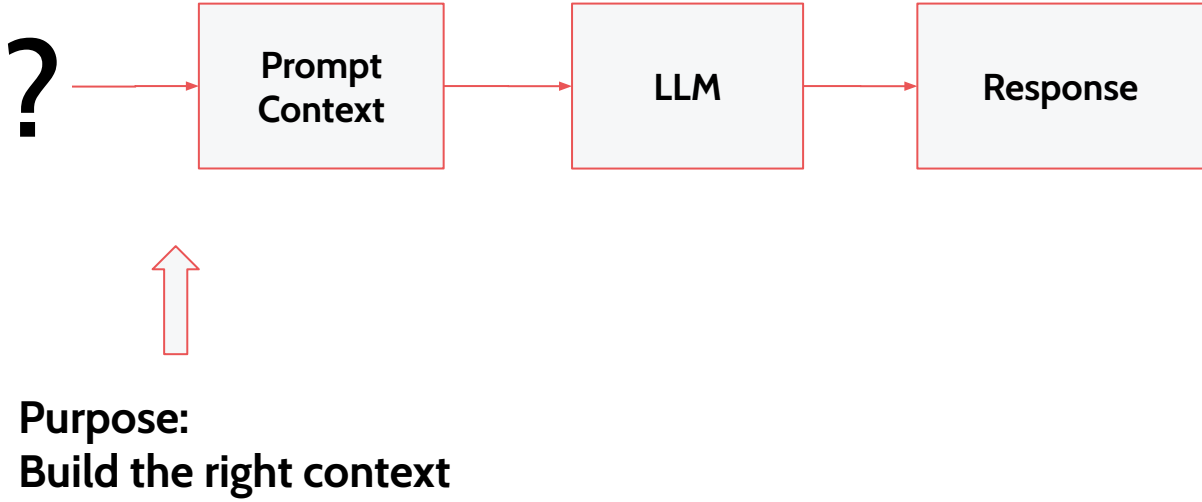

**for the LLM call**

Big Picture

## **Retrieval Augmented Generation**

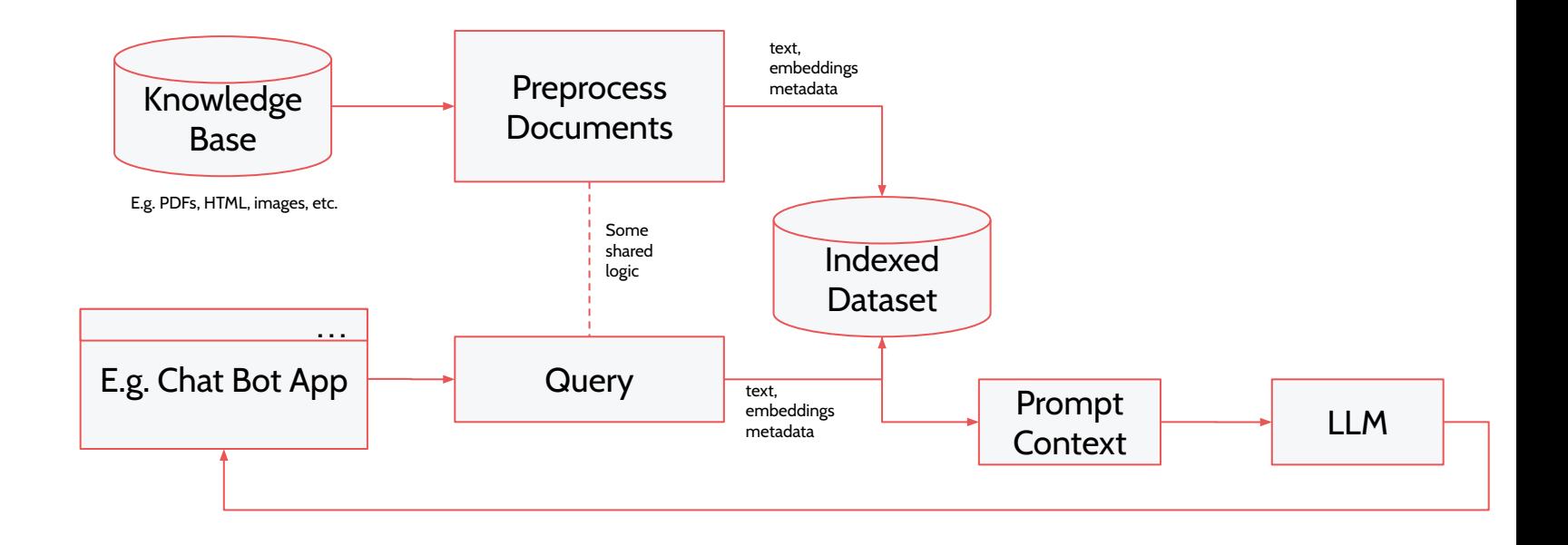

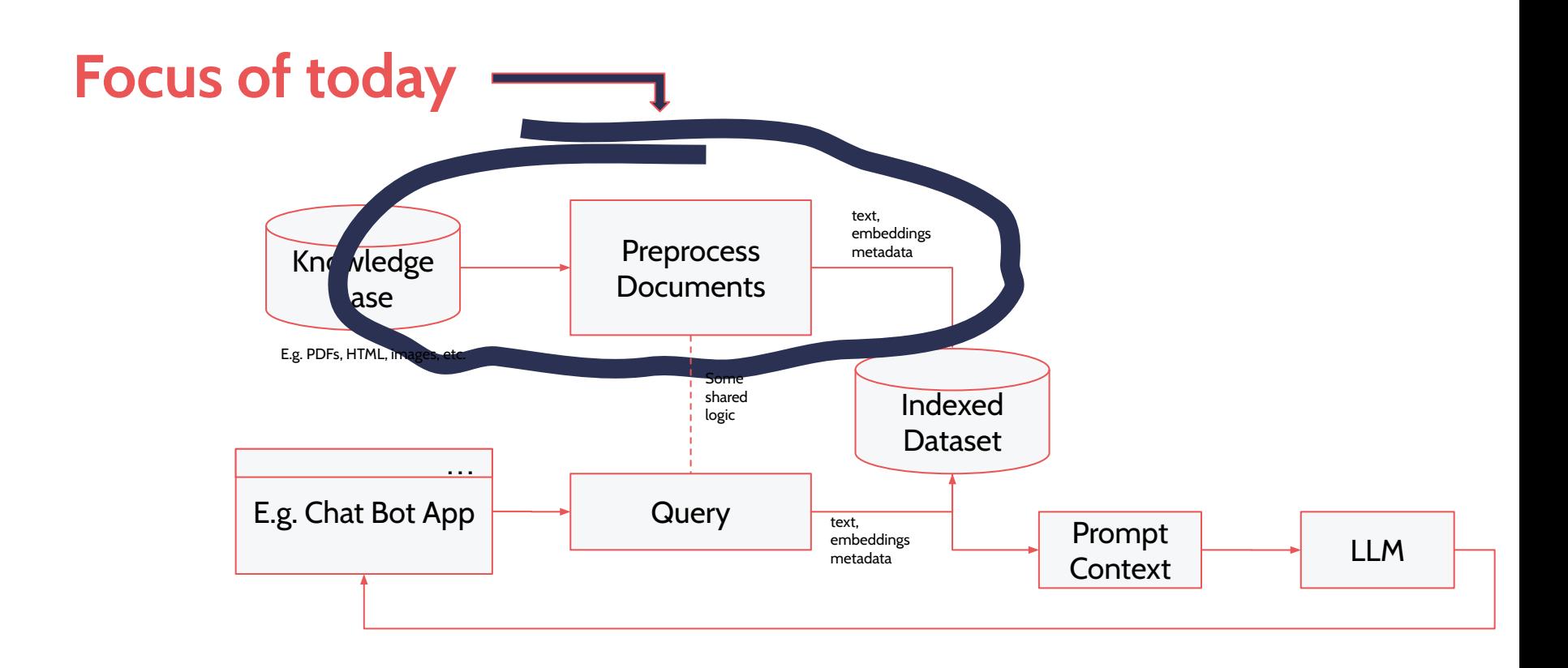

## **Preprocessing Documents**

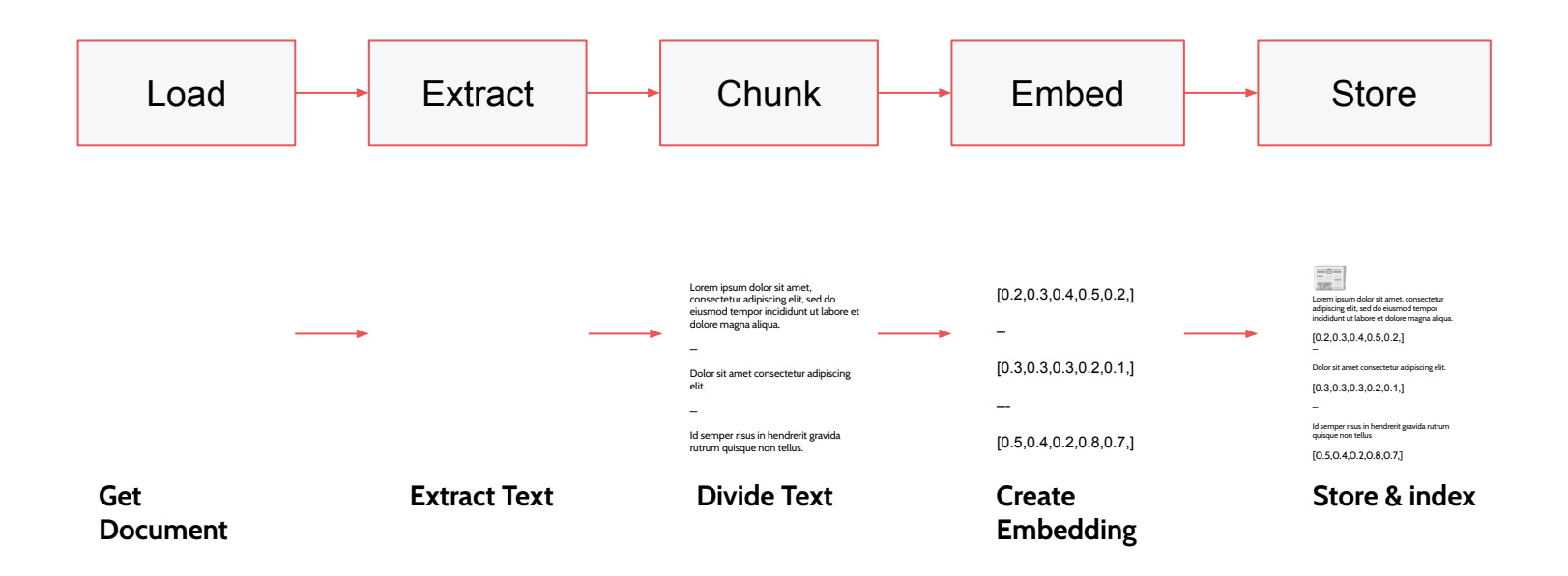

#### **Note: 1 document → creates 1 or more embeddings**

Preprocessing Documents

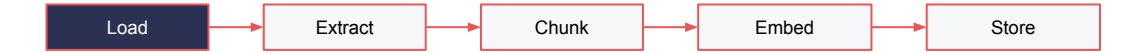

<meta name="color-scheme" content="ight dark"><meta name="viewport" content="wish-device with, initial scale="1>".<br><link rel="index" site="index" hrefn"./././genindex">>Gink rel="search" hrefn"./././.search!" h<ink rel="ne

### **Load**

Hamilton

Q Search

USER GUIDE

**Get Started** 

Concepts

User Guide Integrations

COMMUNITY

Meet-ups

Slack of

REFERENCE Decorators

**Drivers** 

GraphAdapters Lifecycle Adapters

**ResultBuilders**  $110<sup>2</sup>$ 

EXTERNAL RESOURCES

tryhamilton.dev Dataflow Hub of

Dataflows Telemetry

GitHub et

Blog &

Code Comparisons

Announcing the Hamilton Meetup Group. Sign up to attend events! **Welcome to Hamilton** 

#### $O$

#### 차 Join Hamilton Slack X Tweet downloads 205k

Hamilton is a general-purpose framework to write dataflows using regular Python functions. At the core, each function defines a transformation and its parameters indicates its dependencies. Hamilton automatically connects individual functions into a Directed Acyclic Graph (DAG) that can be executed, visualized, optimized, and reported on. Hamilton also comes with a UI to visualize, catalog, and monitor vour dataflows.

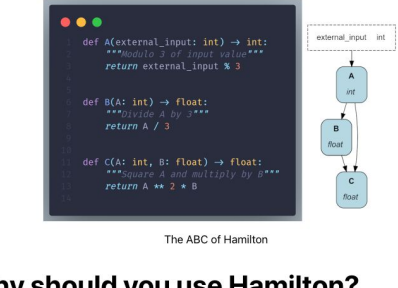

#### Why should you use Hamilton?

Facilitate collaboration. By focusing on functions, Hamilton avoids sprawling code hierarchy and generates flat dataflows. Well-scoped functions make it easier to add features, complete code reviews, debug pipeline failures, and hand-off projects. Visualizations can be generated directly from your code to better understand and document it. Integration with the Hamilton UI allows you to track lineage, catalog code & artifacts, and monitor your dataflows.

Reduce development time. Hamilton dataflows are reusable across projects and context (e.g., pipeline vs. web service). The benefits of developing robust and well-tested solutions are multiplied by reusability. Off-the-shelf dataflows are available on the Hamilton Hub

 <div class="article-container"> <a href="#" class="back-to-top muted-link"> <svg xmlns="http://www.w3.org/2000/svg" viewBox="0 0 24 24"> <path d="M13 20h-2V8l-5.5 5.5-1.42-1.42L12 4.16l7.92 7.92-1.42 1.42L13 8v12z"></path> </svg> <span>Back to top</span> </a><br><div class="content-icon-container"> <div class="edit-this-page"> <a class="muted-link" href="https://github.com/dagworks-inc/hamilton/edit/main/docs/concepts/best-practices/code-organization.rst" title="Edit this page"> <svg aria-hidden="true" viewBox="0 0 24 24" stroke-width="1.5" stroke="currentColor" fill="none" stroke-linecap="round" stroke-linejoin="round"> <path stroke="none" d="M0 0h24v24H0z" fill="none"/> <path d="M4 20h4l10.5 -10.5a1.5 1.5 0 0 0 -4 -4l-10.5 10.5v4" /> <line x1="13.5" y1="6.5" x2="17.5" y2="10.5" /> </svg> <span class="visually-hidden">Edit this page</span> </a> </div><div class="theme-toggle-container theme-toggle-content"> <button class="theme-toggle"><br><div class="visually-hidden">Toggle Light / Dark / Auto color theme</div <svg class="theme-icon-when-auto"><use href="#svg-sun-half"></use></svg> <svg class="theme-icon-when-dark"><use href="#svg-moon"></use></svg> <svg class="theme-icon-when-light"><use href="#svg-sun"></use></svg> </button> </div><label class="toc-overlay-icon toc-content-icon" for="\_\_toc"> <div class="visually-hidden">Toggle table of contents sidebar</div> <i class="icon"><svg><use href="#svg-toc"></use></svg></i> </label> </div> </article role="main" id="furo-main-content"> <section id="code-organization"> <h1>Code Organization<a class="headerlink" href="#code-organization" title="Link to this heading">¶</a></h1> <p>Hamilton will force you to organize your code! Here's some tips.</p> <p>Hamilton forces you to put your code into modules that are distinct from where you run your code.</p> <p>You'll soon find that a single python module does not make sense, and so you'll organically start to (very likely) put like functions with like functions, i.e. thus creating domain specific modules -- > <cite>use this to your development advantage!</cite></p> <p>At Stitch Fix we:</p> <ol class="arabic simple"> <li><p>Use modules to model team thinking, e.g. date\_features.py.</p></li> <li><p>Use modules to helps isolate what you're working on.</p></li> <li><p>Use modules to replace parts of your Hamilton dataflow very easily for different contexts.</p></li> </ol><br><section id="team-thinking"> >secutor id="team uniting <-<br><h2>Team thinking<a class="headerlink" href="#team-thinking" title="Link to this heading">¶</a></h2> <p>You'll need to curate your modules. We suggest orienting this around how teams think about the business.</p> <p>E.g. marketing spend features should be in the same module, or in separate modules but in the same directory/package.</p> <p>This will then make it easy for people to browse the code base and discover what is available.</p> sections. <section id="helps-isolate-what-you-re-working-on"> <h2>Helps isolate what you're working on<a class="headerlink" href="#helps-isolate-what-you-re-working-on" title="Link to this heading">¶</a></h2> <p>Grouping functions into modules then helps set the tone for what you're working on. It helps set the "namespace", if you will, for that function. Thus you can have the same function name used in multiple modules, as long as only one of those modules is imported to build the DAG.</p> <p>Thus modules help you create boundaries in your code base to isolate functions that you'll want to change inputs to.</p> </section> <section id="enables-you-to-replace-parts-of-your-dag-easily-for-different-contexts"> -h2>Enables you to replace parts of your DAG easily for different contexts<a class="headerlink" href="#enables-you-to-replace-parts-of-your-dag-easily-for-different-contexts" title="Link to this heading">¶</a></a></>Conte want to swap/change/augment an input, having a function that would map to it defined in another module(s) provides a lot of flexibility. Rather than having a single module with all functions defined in it, separating the functions into different modules could be a productivity win.</p> <p>Why? That's because when you come to tell Hamilton what functions constitute your dataflow (i.e. DAG), you'll be able to simply replace/add/change the module being passed. So if you want to compute inputs for certain functions differently, this composability of including/excluding modules, when building the DAG provides a lot of flexibility

#### Goal: get access to content for next steps

Load

that you can exploit to make your development cycle faster.</p>

</section> </section> </article>

<!doctype html>

<html class="no-js" lang="en" data-content\_root="../../../"> <head><meta charset="utf-8"/>

<meta name="viewport" content="width=device-width,initial-scale=1"/>

 <!-- Generated with Sphinx 7.3.7 and Furo 2024.04.27.dev1 --> <title>Code Organization - Hamilton</title><br><link rel="stylesheet" type="text/css" href="../../../\_static/pygments.css?v=a746c00c" /> <link rel="stylesheet" type="text/css" href="../../../\_static/styles/furo.css?v=437aa6ec" /> <link rel="stylesheet" type="text/css" href="/\_/static/css/badge\_only.css" />

<link rel="canonical" href="https://hamilton.dagworks.io/concepts/best-practices/code-organization/" />

 </div> <footer> Load <del>D</del> Extract D Chunk D Embed D Store

#### **Extract**

 $O$  Conrob

USER GUIDE

**Get Started** 

Concepts

User Guide

Integrations

COMMUNITY

Meet-ups

Slack of

REFERENCE Decorators **Drivers** 

 $110<sup>2</sup>$ 

Dataflows Telemetry

GitHub et

Blog &

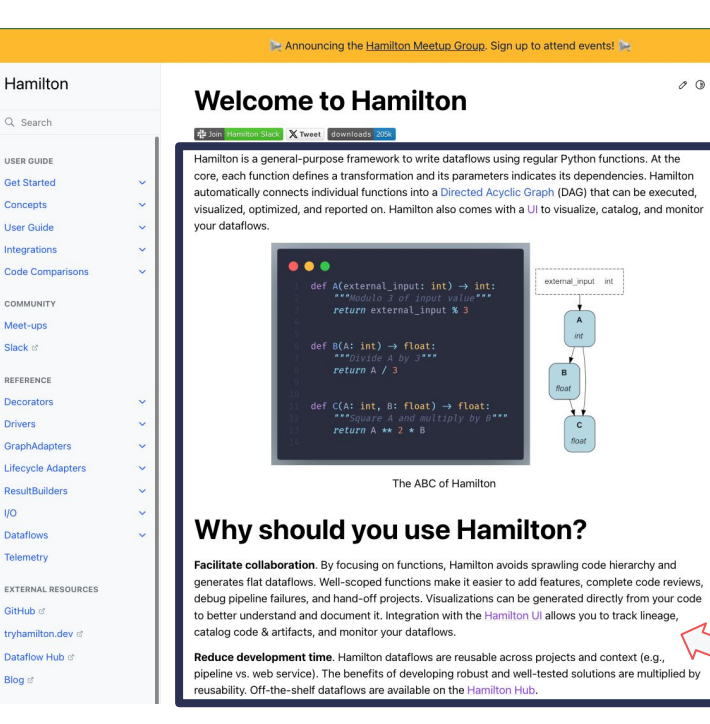

#### EXtracture of the composability of including rescluding modules, when<br>  $\text{EXtra}$ <html class="no-js" lang="en" data-content\_root="../../../"> <head><meta charset="utf-8"/> <meta name="viewport" content="width=device-width,initial-scale=1"/> <meta arame="color-scheme" content="ight dark"><meta name="viewpori" content="width=device-width, intial-scheme<br>-ink rel="index" site="index" href="../.././genindex" i><ink rel="search" tite="Search" href="../../.search!" <link rel="canonical" href="https://hamilton.dagworks.io/concepts/best-practices/code-organization/" /> <!-- Generated with Sphinx 7.3.7 and Furo 2024.04.27.dev1 --> <title>Code Organization - Hamilton</title><br><link rel="stylesheet" type="text/css" href="../../../\_static/pygments.css?v=a746c00c" /> <link rel="stylesheet" type="text/css" href="../../../\_static/styles/furo.css?v=437aa6ec" /> <link rel="stylesheet" type="text/css" href="/\_/static/css/badge\_only.css" /> <link rel="stylesheet" type="text/css" href="../../../\_static/styles/furo-extensions.css?v=36a5483c" /> </div> </aside> <div class="main"> <div class="content"> <div class="article-container"> <a href="#" class="back-to-top muted-link"> <svg xmlns="http://www.w3.org/2000/svg" viewBox="0 0 24 24"> <path d="M13 20h-2V8l-5.5 5.5-1.42-1.42L12 4.16l7.92 7.92-1.42 1.42L13 8v12z"></path> </svg> <span>Back to top</span> </a><br><div class="content-icon-container"> <div class="edit-this-page"><br><a class="muted-link" href="https://github.com/dagworks-inc/hamilton/edit/main/docs/concepts/best-practices/code- <svg aria-hidden="true" viewBox="0 0 24 24" stroke-width="1.5" stroke="currentColor" fill="none" stroke-linecap="round" stroke-linejoin="round"> <path stroke="none" d="M0 0h24v24H0z" fill="none"/> <path d="M4 20h4l10.5 -10.5a1.5 1.5 0 0 0 -4 -4l-10.5 10.5v4" /> <line x1="13.5" y1="6.5" x2="17.5" y2="10.5" /> </svg> <span class="visually-hidden">Edit this page</span> </a> </div><div class="theme-toggle-container theme-toggle-content"> <button class="theme-toggle"><br><div class="visually-hidden">Toggle Light / Dark / Auto color theme</div <svg class="theme-icon-when-auto"><use href="#svg-sun-half"></use></svg> <svg class="theme-icon-when-dark"><use href="#svg-moon"></use></svg> <svg class="theme-icon-when-light"><use href="#svg-sun"></use></svg> </button> </div> <label class="toc-overlay-icon toc-content-icon" for="\_\_toc"> <div class="visually-hidden">Toggle table of contents sidebar</div> <i class="icon"><svg><use href="#svg-toc"></use></svg></i> </label><br></div> </div><br><article role="main" id="furo-main-content"> <section id="code-organization"> <h1>Code Organization<a class="headerlink" href="#code-organization" title="Link to this heading">¶</a></h1> <p>Hamilton will force you to organize your code! Here's some tips.</p> <p>Hamilton forces you to put your code into modules that are distinct from where you run your code.</p> <p>You'll soon find that a single python module does not make sense, and so you'll organically start to (very likely) put like functions with like functions, i.e. thus creating domain specific modules -- > <cite>use this to your deve advantage!</cite></p> <p>At Stitch Fix we:</p> <ol class="arabic simple"> <li><p>Use modules to model team thinking, e.g. date\_features.py.</p></li> <li><p>Use modules to helps isolate what you're working on.</p></li> <li><p>Use modules to replace parts of your Hamilton dataflow very easily for different contexts.</p></li> </ol> <section id="team-thinking"> <h2>Team thinking<a class="headerlink" href="#team-thinking" title="Link to this heading">¶</a></h2> p>You'll need to curate your modules. We suggest orienting this around how teams think about the business.</p> <p>E.g. marketing spend features should be in the same module, or in separate modules but in the same directory/package.</p> <p>This will then make it easy for people to browse the code base and discover what is available.</p> </section> <section id="helps-isolate-what-you-re-working-on"> <h2>Helps isolate what you're working on<a class="headerlink" href="#helps-isolate-what-you-re-working-on" title="Link to this heading">"[</a></h2> ping functions into modules then helps set the tone for what you're working on. It helps set the "namespace", you will, for that function. Thus you can have the same function name used in multiple modules, as long as only one of those modules is imported to build the DAG.</p> p>Thus modules help you create boundaries in your code base to isolate functions that you'll want to change inputs to.</p> </section><br><ser<mark>t</mark>ion id="enables-you-to-replace-parts-of-your-dag-easily-for-different-contexts"> hables you bo replace parts of your DAG easily for different contexts of a statement contexts of the "limit of entity out-original parts of your dag-easily-for-different-contexts" title="Limit to this heading">¶</a></h2> a wantes you provide as inputs to functions form a defined "interface", to borrow a computer science term, so if you<br>It to swap/change/augment an input, having a function that would map to it defined in another module(s) pro lot of flexibility. Rather than having a single module with all functions defined in it, separating the functions into different modules could be a productivity win.</p> <p>Why? That's because when you come to tell Hamilton what functions constitute your dataflow (i.e. DAG), you'll be able to simply replace/add/change the module being passed. So if you want to compute inputs for certain functions differently, this composability of including/excluding modules, when building the DAG provides a lot of flexibility </section> **Spectrum:**

<!doctype html>

 </article> </div> and the state of

#### **Goal: get text of interest**

**What you do here is**  *very context* **dependent.**

- **Simple:** rules, regular expressions, etc.
- **● Middle:** OCR

#### **● Complex:** vision models

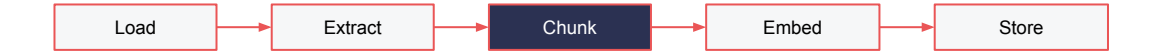

use case

chunks

LLM call.

### **Chunk**

 $1/10$ 

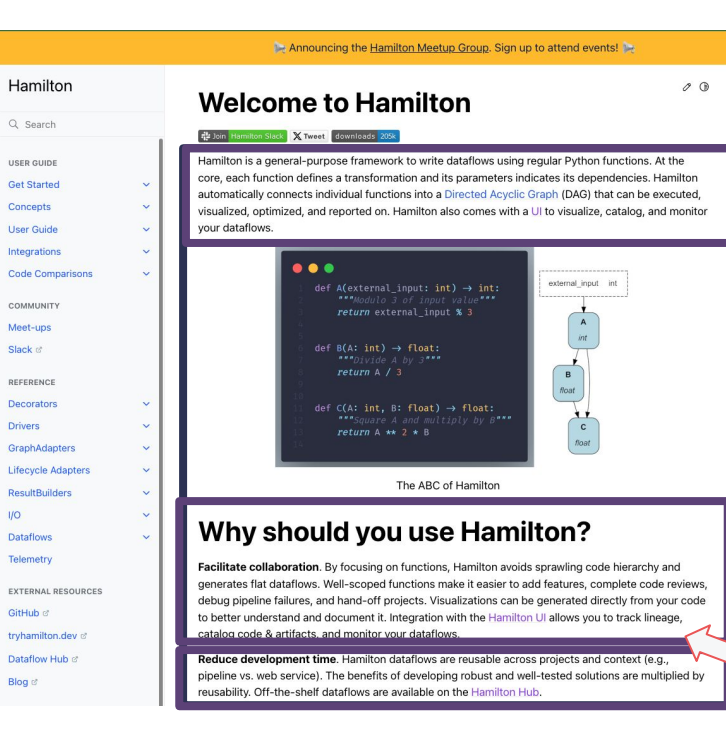

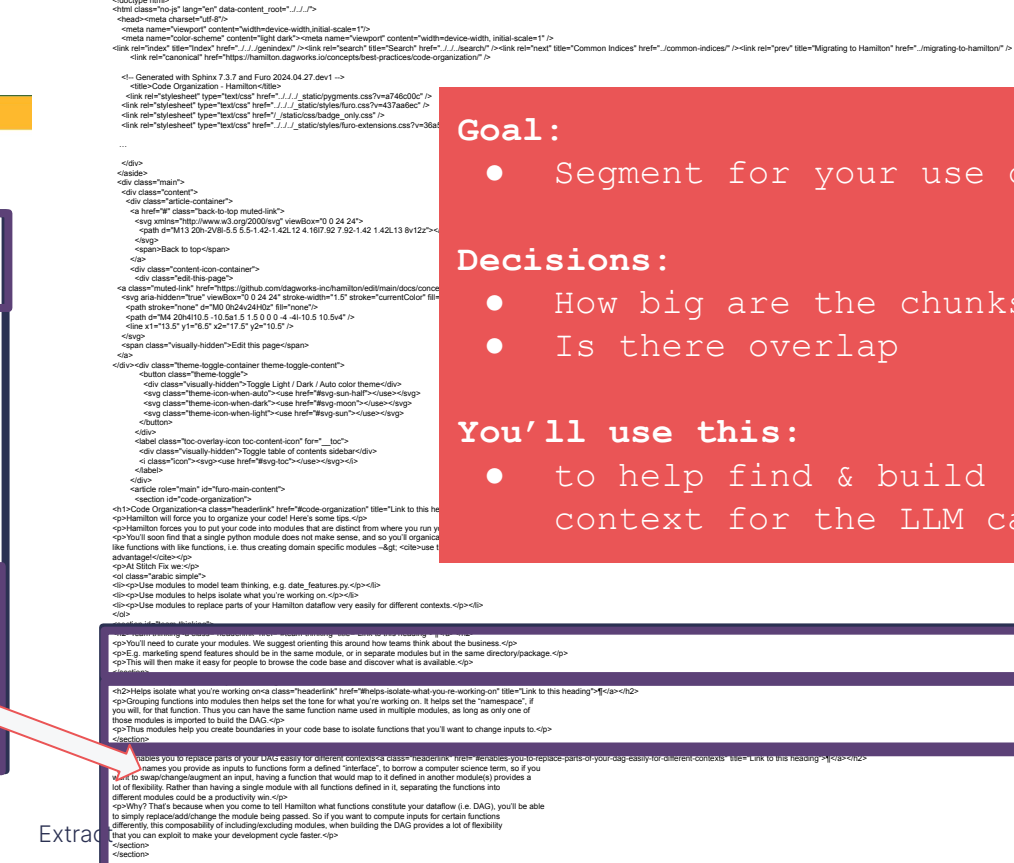

<!doctype html>

*articles* and the state of

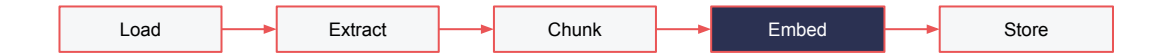

### **Embed**

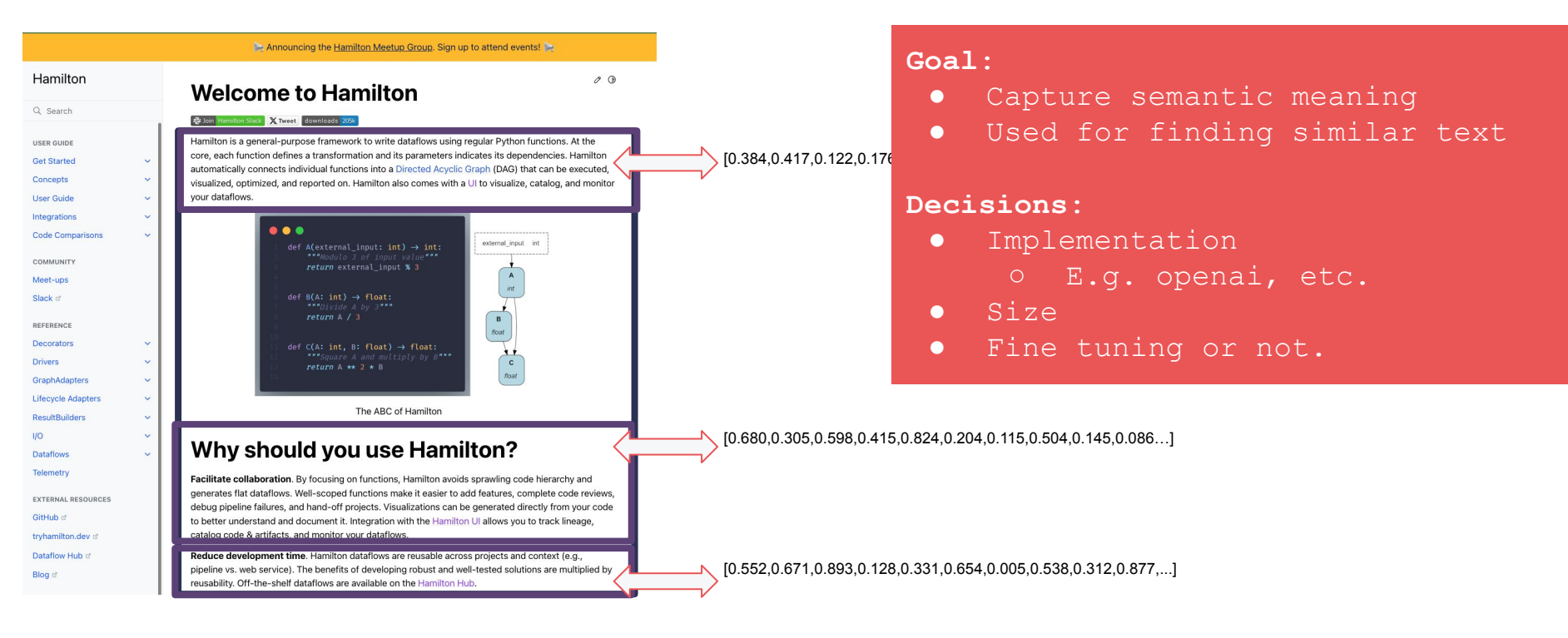

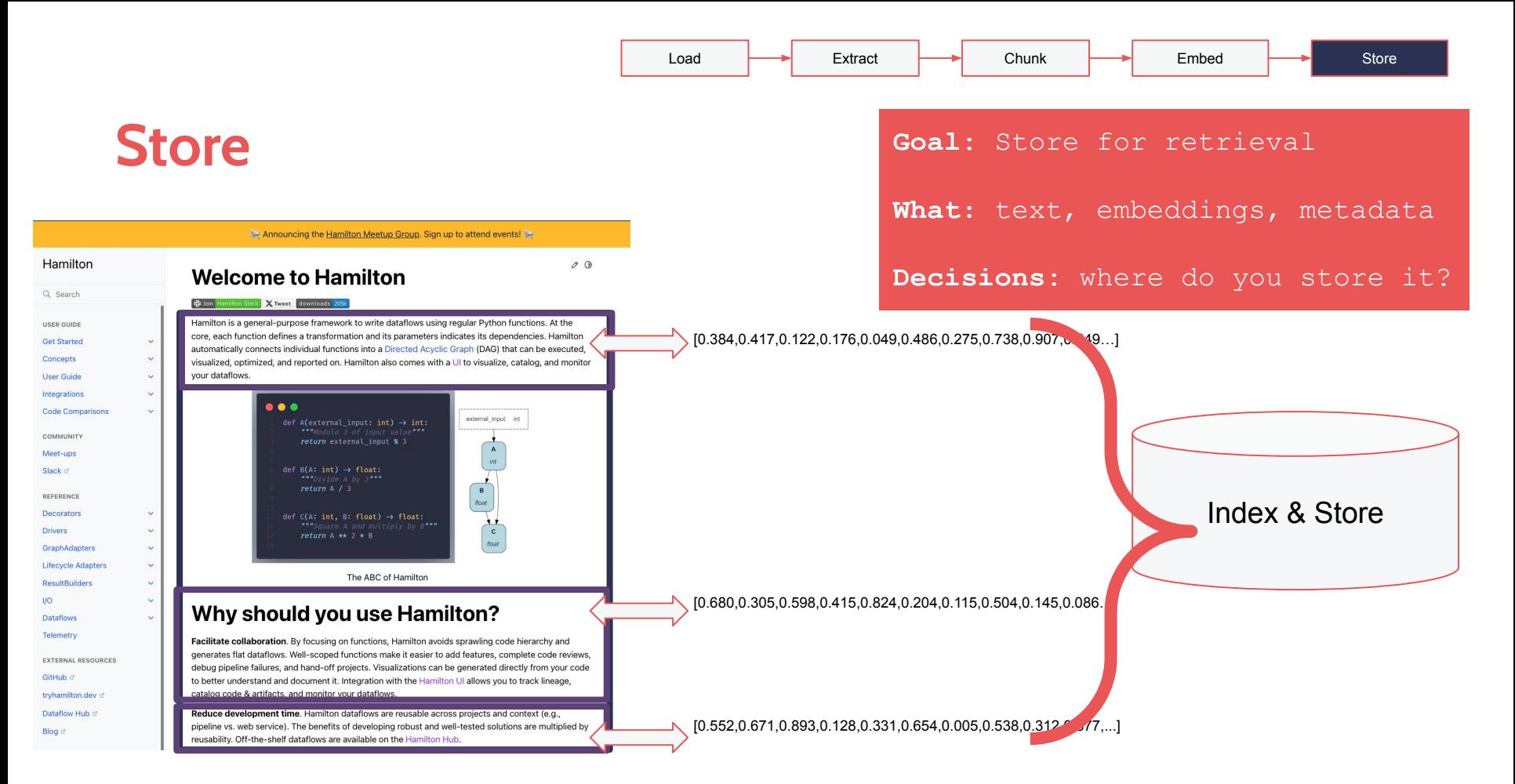

### **Example: Processing Hamilton's Documentation**

[Simple Pipeline Notebook](https://github.com/DAGWorks-Inc/hamilton/tree/main/examples/LLM_Workflows/RAG_document_extract_chunk_embed) (open in google collab)

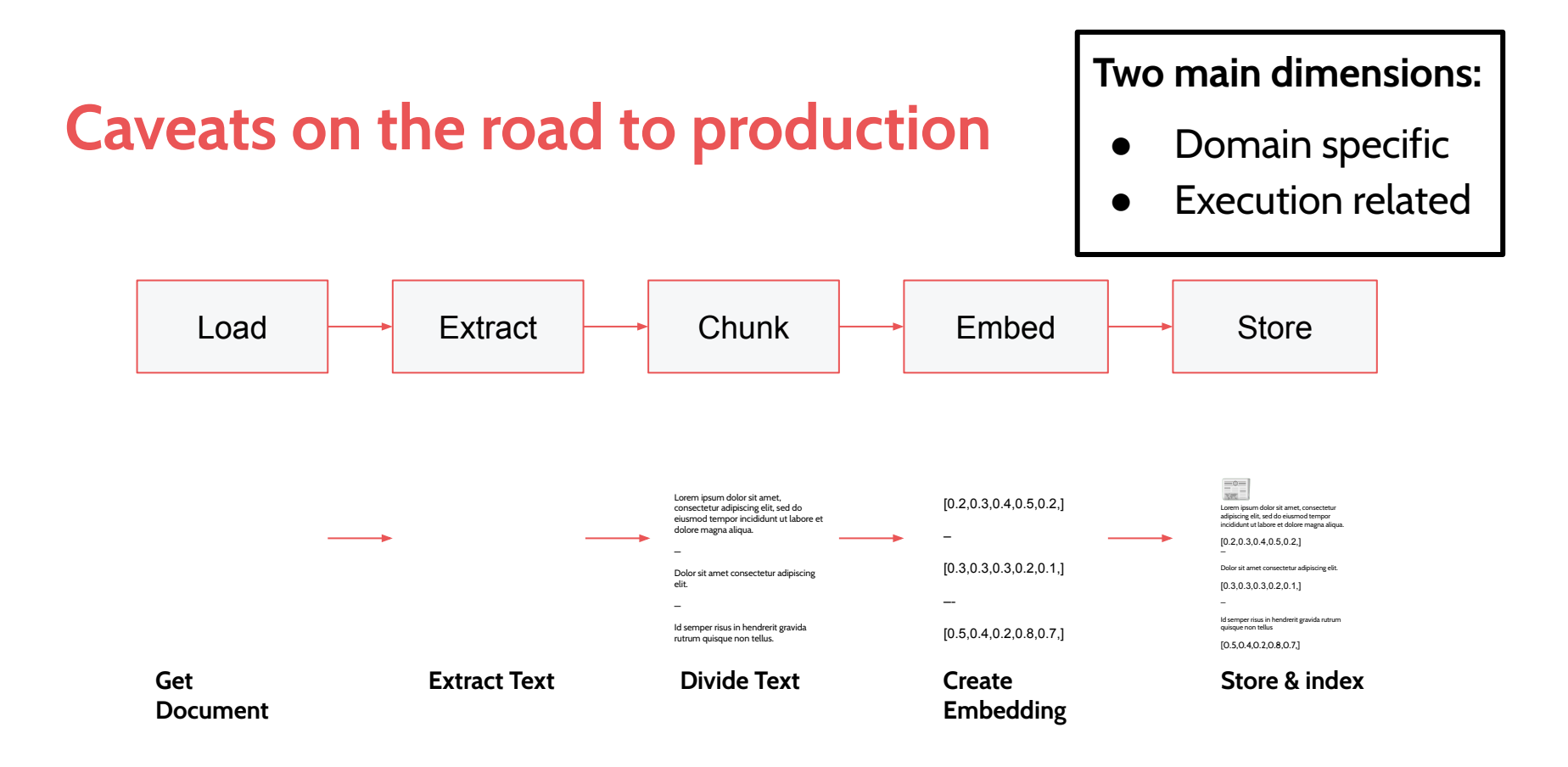

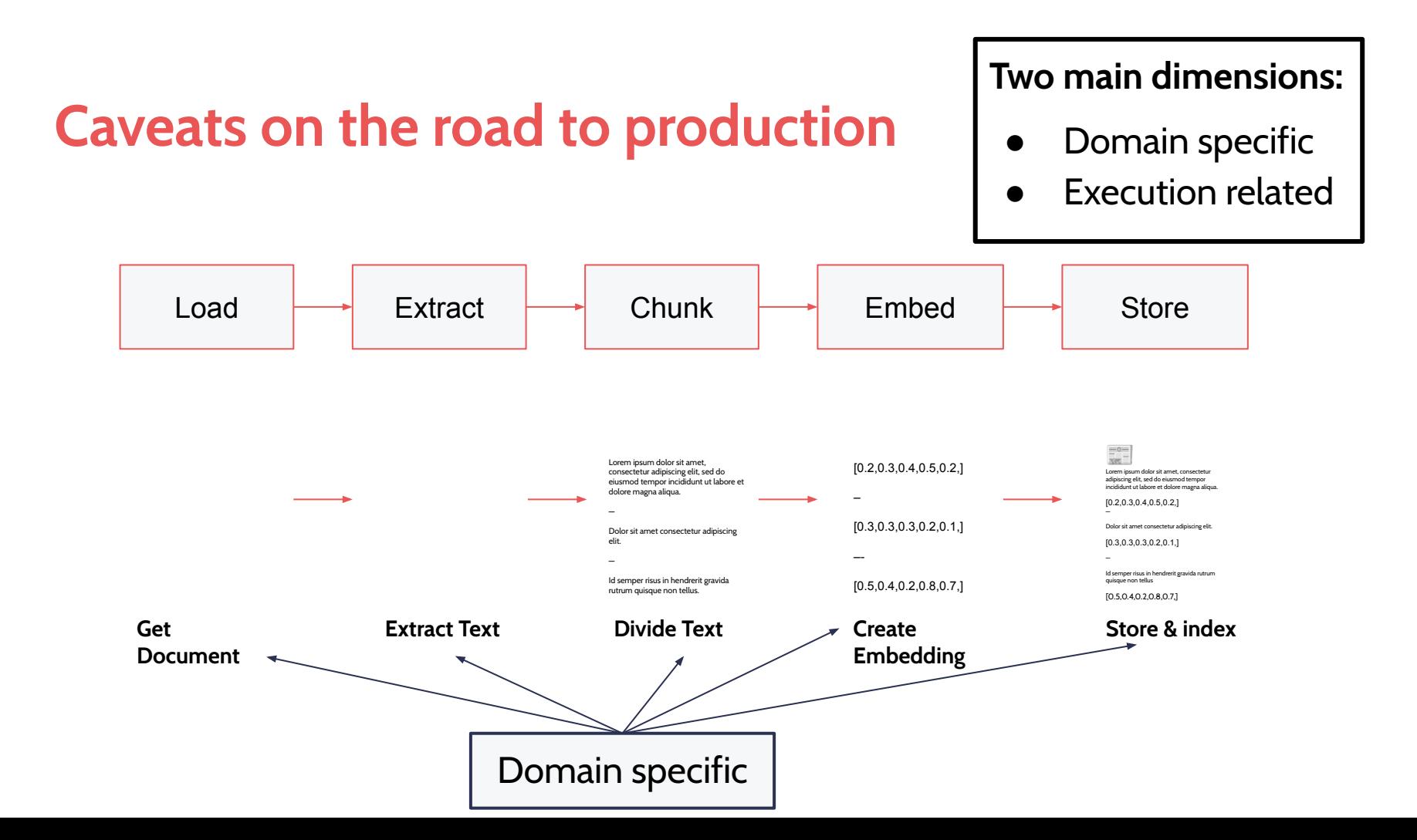

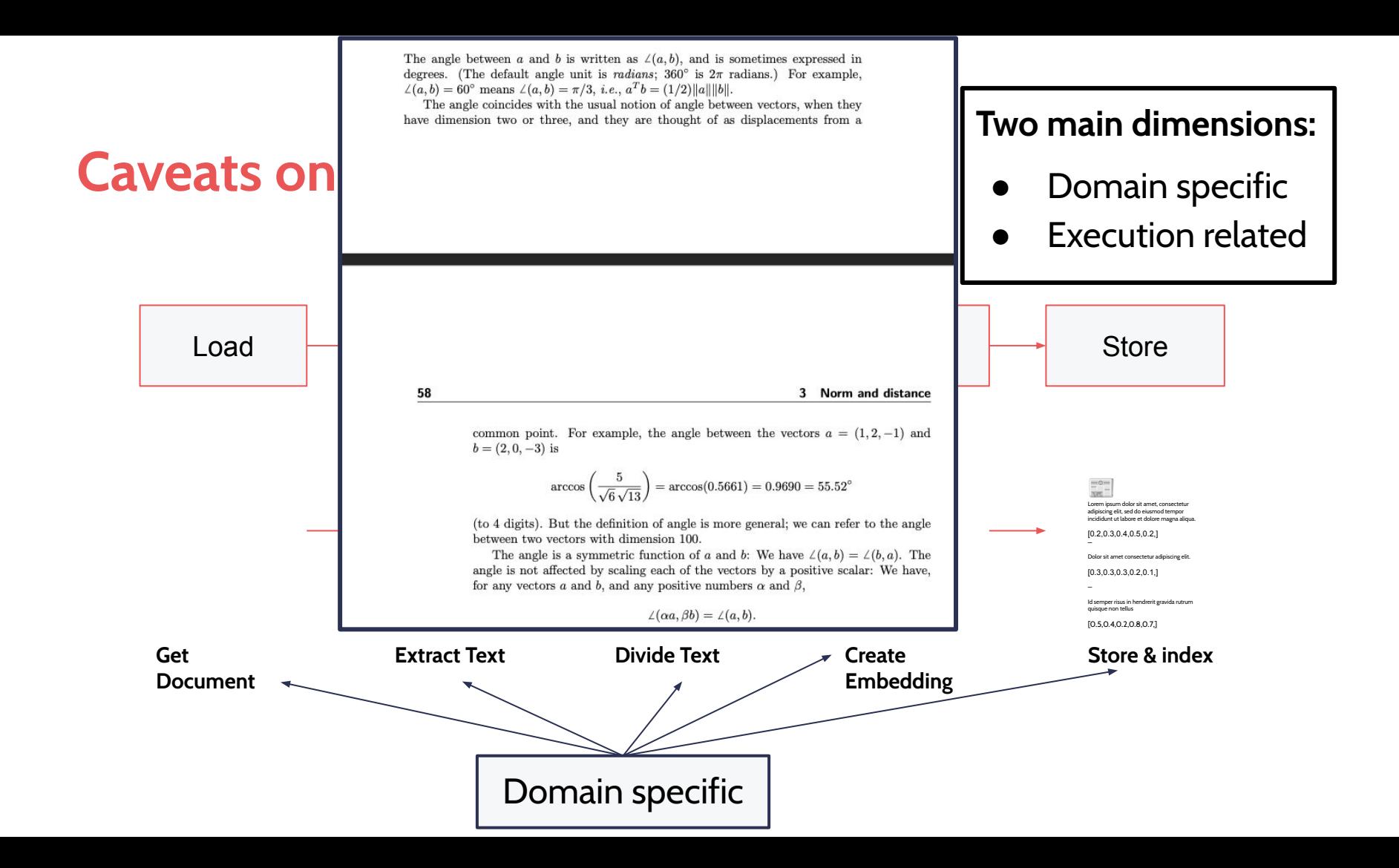

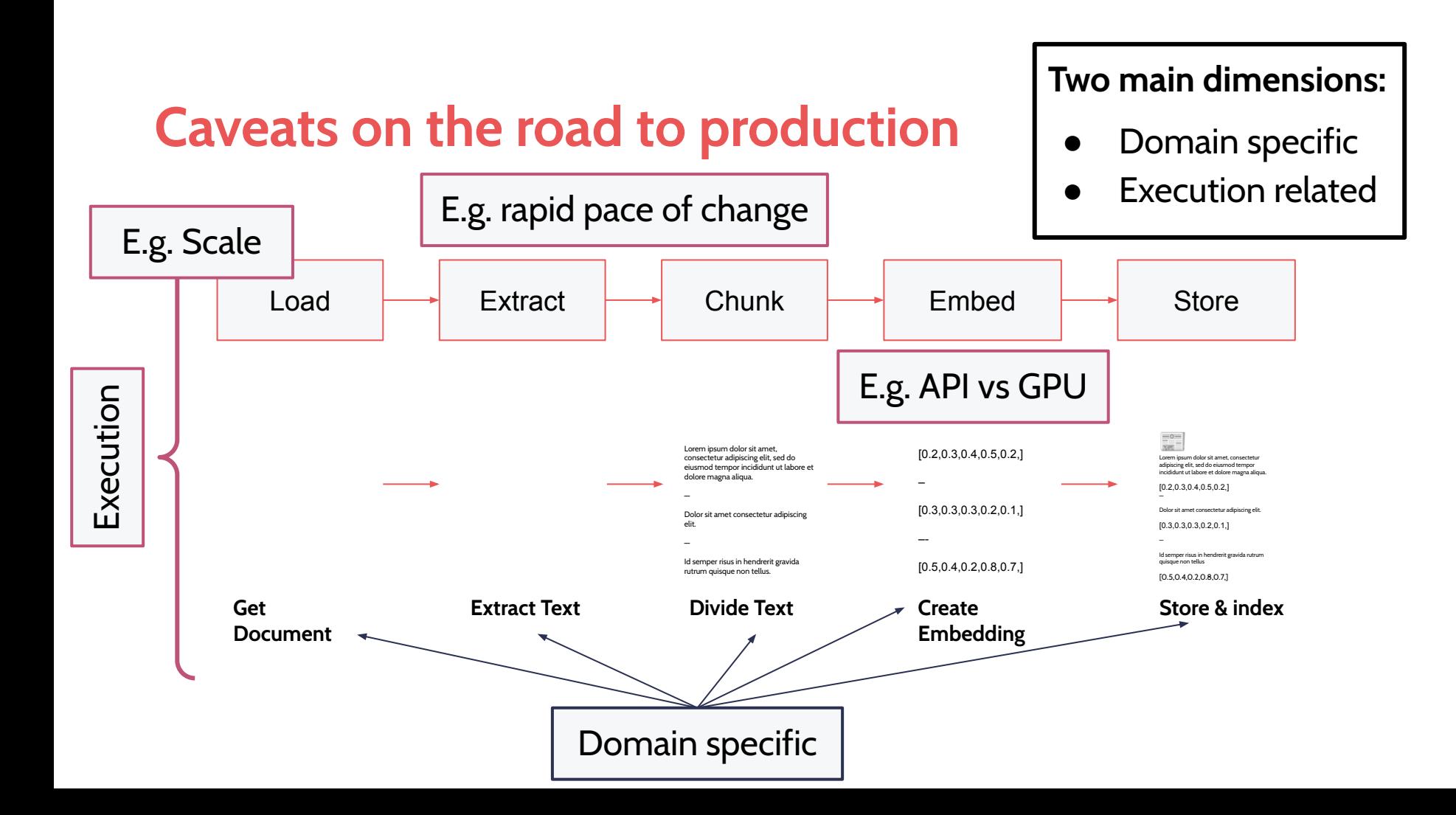

# **Links / "Keywords" Slide**

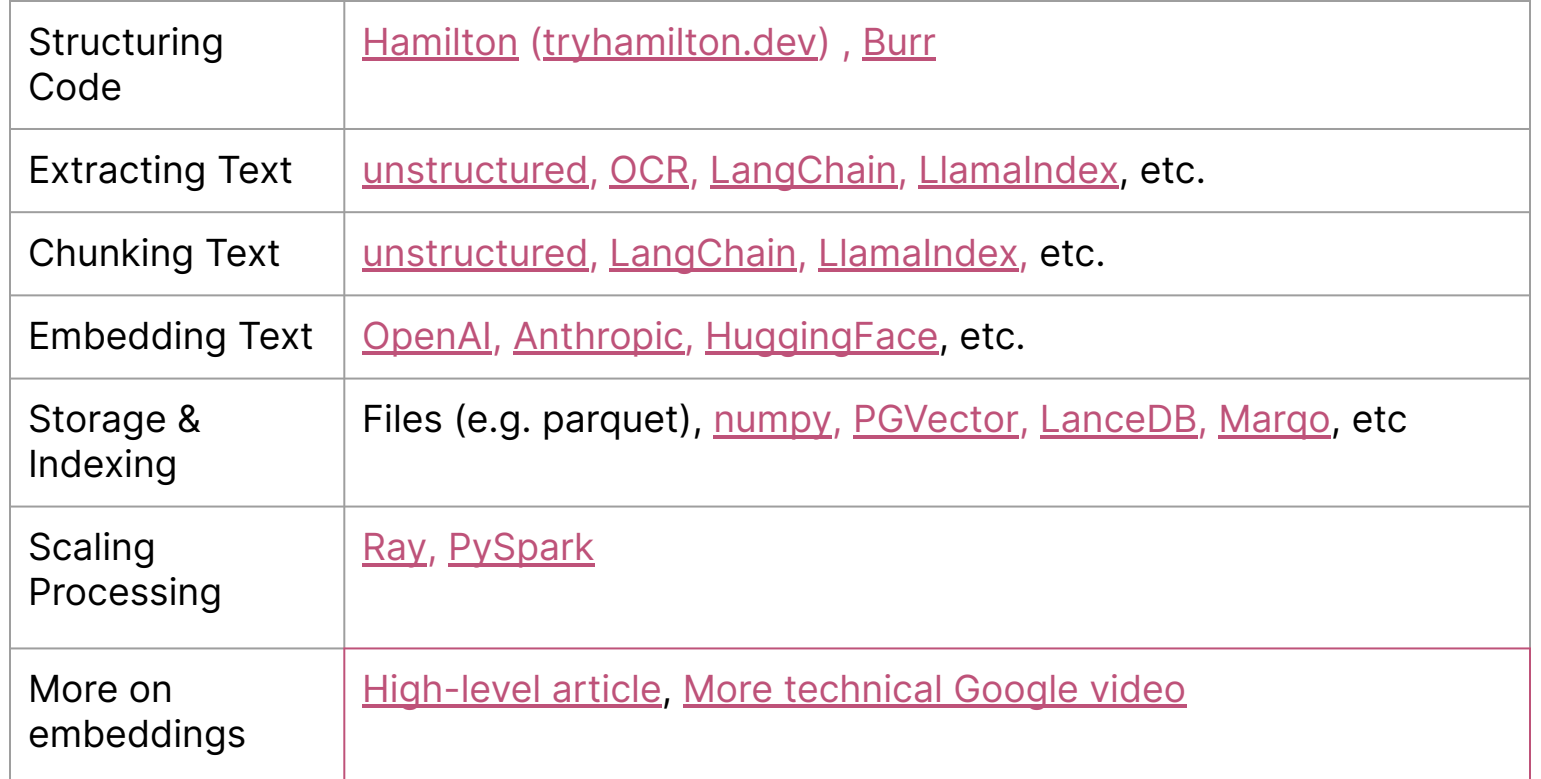

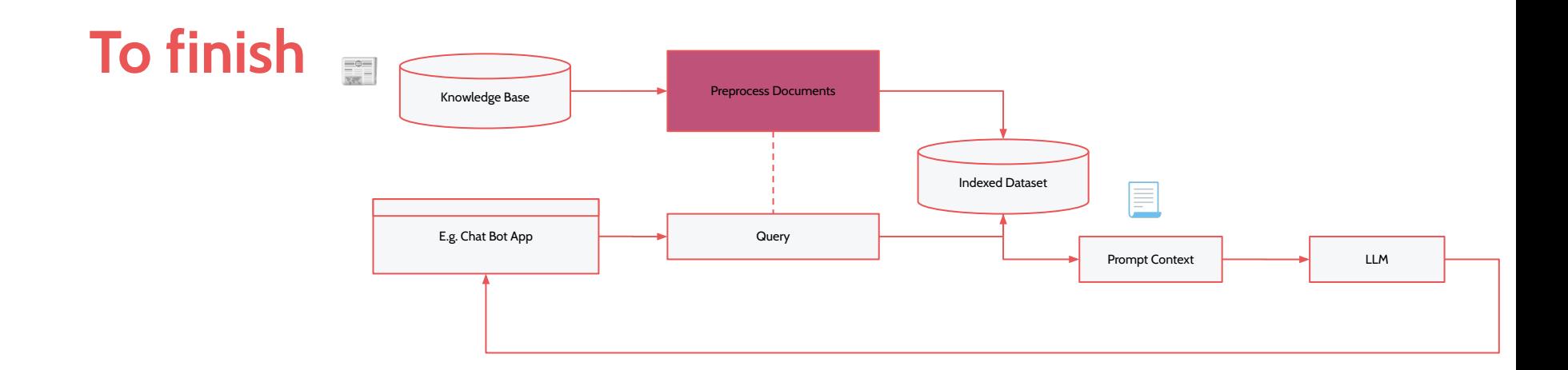

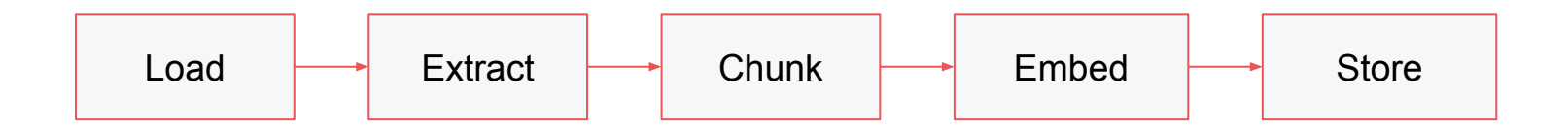

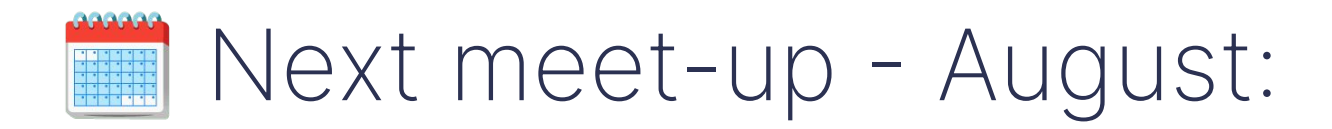

# Speaker 1: Gilad Rubin

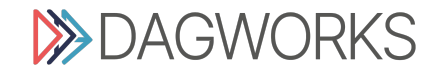

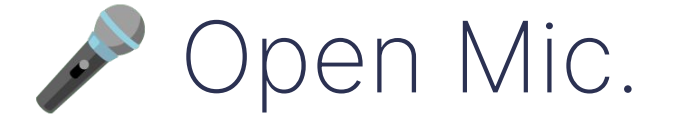

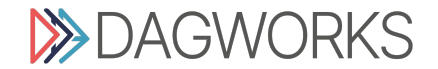

# FIN. Thanks for coming!

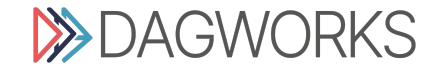